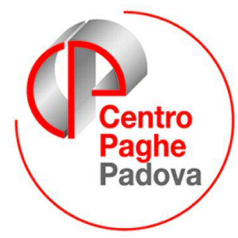

M:\Manuali\Libro Unico\PD\Manuale libro unico.doc

# **LIBRO UNICO**

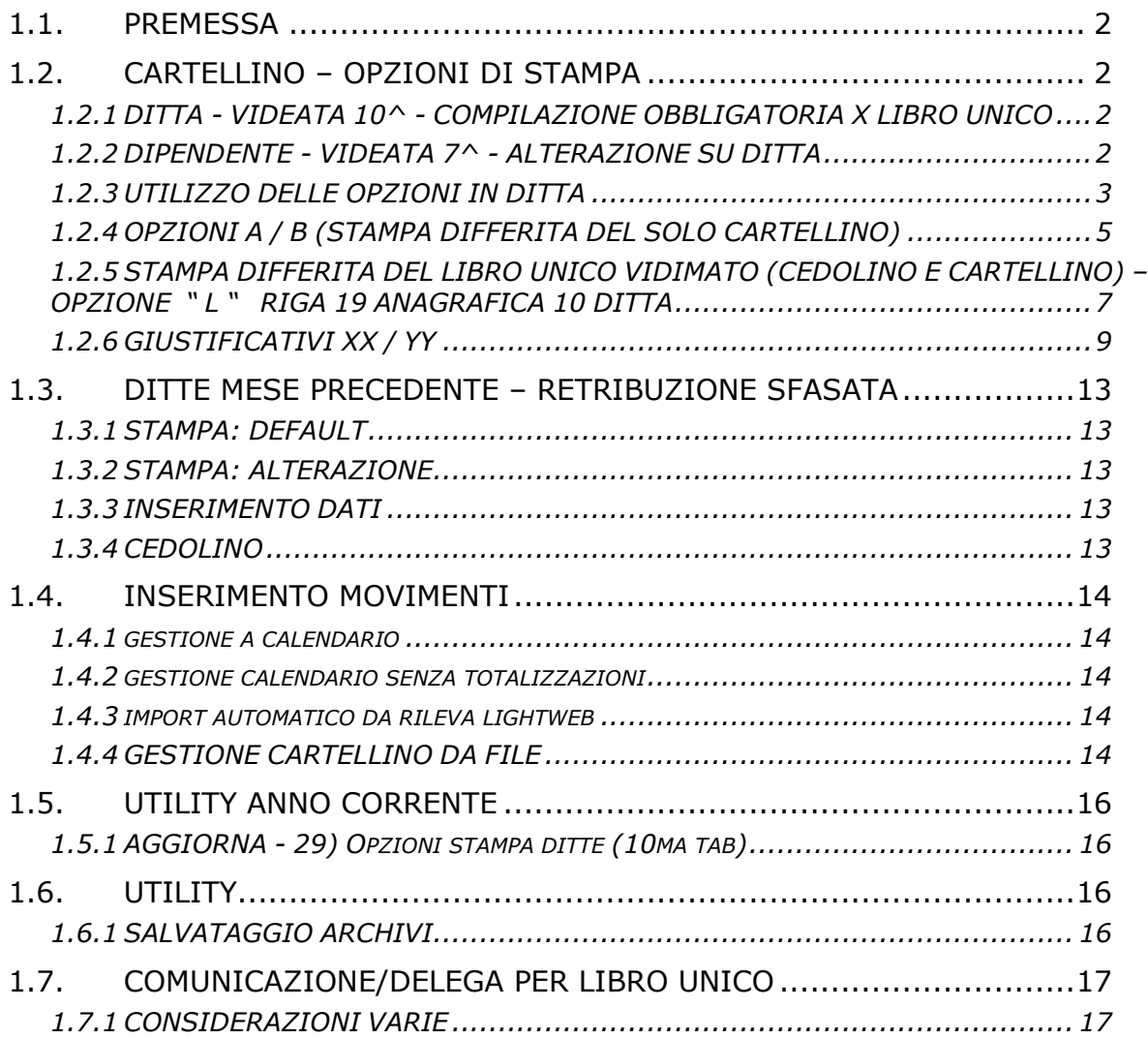

# <span id="page-1-0"></span>**1.1. PREMESSA**

Il Libro unico è sostanzialmente formato da due sezioni:

- sezione valorizzazioni, di seguito denominata CEDOLINO, dove devono essere valorizzate le presenze o assenze del mese del dipendente;
- sezione presenze, di seguito denominata CARTELLINO, dove devono essere giustificate le presenze o assenze del mese del dipendente.

Il *CEDOLINO* non ha subito alcuna variazione, viene perciò valorizzato in base ai totali e voci inserite nei movimenti mensili, come da contratto o sue alterazioni.

Nel **CARTELLINO** vengono invece riportate le presenze o assenze mediante l'indicazione di codici, di seguito denominati GIUSTIFICATIVI, con apposita legenda. I dati per il CARTELLINO possono essere gestiti da CALENDARIO o da FILE delle presenze.

**Per effettuare la stampa del cartellino a PC, è obbligatorio indicare nella 10 videata dell'anagrafica ditta, campo** *Stampa libro unico,* **una delle opzioni presenti** (opzione comunque valida anche per il Centro)

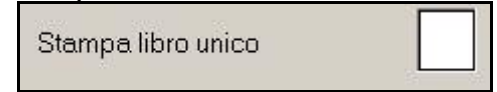

Da questo mese è possibile eseguire la stampa del CARTELLINO VIDIMATO al Centro inserendo nella 10 videata dell'anagrafica ditta, anche la scelta S nell'opzione 46 *STAMPA CARTELLINO DEL LIBRO UNICO AL CENTRO (SOLO FINO AL 31/12/2008)*

> 46 STAMPA CARTELLINO DEL LIBRO UNICO AL CENTRO (SOLO FINO AL 31/12/2008)

Tale riga verrà automaticamente sbiancata a fine anno per le stampe da gennaio 2009 quando la stampa del Libro unico (cedolino e cartellino) sarà obbligatoria*.*

### **1.2. CARTELLINO – OPZIONI DI STAMPA**

### 1.2.1 **DITTA - VIDEATA 10^ - COMPILAZIONE OBBLIGATORIA X LIBRO UNICO**

- *Stampa cartellino,* per stampare o meno il cartellino
- *Stampa libro unico LUL,* dove sono presenti le opzioni per la gestione della stampa del cartellino e del cedolino
- *Alter.Stampa LUL sfasate*, da compilare per eventuali ditte con retribuzione "sfasata".

### **1.2.2 DIPENDENTE - VIDEATA 7^ - ALTERAZIONE SU DITTA**

- *Stampa cartellino* per la gestione della stampa del cartellino.
	- $\triangleright$  Può essere valorizzato con N, per non stampare il cartellino, oppure con F in alterazione all'omonimo campo in anagrafica 10 ditta valorizzato con N;

Il campo è impostato con N al caricamento delle seguenti nuove anagrafiche:

- Livelli CCC / YYY / SO / CO / TA / SA / CA
- Posizioni I / T / Z

il dipendente/collaboratore viene proposto nel calendario per il caricamento del movimento a meno che non sia presente l'opzione N nel campo successivo (Opzioni calendario/presenze).

- *- Opzioni calendario/presenze,* per la gestione del calendario/rileva.
	- Può essere valorizzato con N per non entrare nella videata del calendario, oppure con E per scollegare il calcolo automatico dal calendario al "totale" (tasto Ritorno al posto di Calcola).

Il campo sarà impostato a N al caricamento delle seguenti nuove anagrafiche:

- Livelli CCC / YYY / SO / CO / TA / SA / CA
- Posizioni I / T / Z

### <span id="page-2-0"></span>**1.2.3 UTILIZZO DELLE OPZIONI IN DITTA**

*Il CARTELLINO* può essere stampato su un foglio a parte rispetto al CEDOLINO o nello stesso foglio.

### **Per effettuare la stampa è obbligatorio indicare nella 10 videata dell'anagrafica ditta, campo** *Stampa libro unico,* **una delle opzioni presenti.**

Per ottenere quanto desiderato, bisogna tener presente che

### **le opzioni di stampa del libro unico, sezione CARTELLINO, sono determinate dal "dove" si trovano i dati nella procedura paghe** e non da "come" sono stati acquisiti i dati.

### DOVE SI TROVANO I DATI

- Calendario
- File (opzione poco usata)

### COME VENGONO ACQUISITI I DATI

- Inserimento manuale a calendario
- Rileva lightweb: riportati nel calendario
- Rilevazione presenze: in linea di massima riportati su calendario (pochi casi su file)

Le opzioni, presenti nella 10 videata dell'anagrafica ditta**,** campo *Stampa cartellino* sono le seguenti:

- **blank**: stampa come da opzione presente nel campo *Stampa libro unico*
- **opzione N**: per non effettuare la stampa del CARTELLINO per tutti i dipendenti della ditta (alterabile da anagrafica dipendente)

Le opzioni, presenti nella 10 videata dell'anagrafica ditta, campo *Stampa libro unico* sono le seguenti:

### DATI DA CALENDARIO:

- **blank**: sia per PC che al Centro, per stampare solo il cedolino come di consueto (da gennaio tale scelta non sarà più presente)
- **opzione 1**: i dati vengono presi da calendario; sia a PC che al Centro, CARTELLINO e CEDOLINO vengono stampati nello stesso foglio; se per il dipendente devono essere stampati più cedolini, la struttura sarà sempre presente ma i giustificativi verranno stampati solo in una pagina
- **opzione 2**: i dati vengono presi da calendario; sia a PC che al Centro, CARTELLINO e CEDOLINO vengono stampati in due fogli diversi; se per il dipendente devono essere stampati più cedolini, la stampa a PC riporterà tante strutture quanti sono i cedolini con i giustificativi stampati solo in una pagina, mentre la stampa al Centro (pacchetto ditta), riporterà più cedolini ma un solo cartellino debitamente compilato
- **opzione 5**: i dati vengono presi da calendario; CARTELLINO e CEDOLINO vengono stampati in due fogli diversi; per permettere la stampa in fronte\retro, se per il dipendente devono essere stampati più cedolini, la stampa a PC funzionerà come l'opzione 2 (riporterà tante strutture quanti sono i cedolini con i giustificativi stampati solo in una pagina), mentre la stampa al Centro (pacchetto ditta), riporterà più cedolini con di seguito una pagina bianca non vidimata, ad eccezione dell'ultimo cedolino che sarà seguito dal cartellino debitamente compilato
- **opzione 7**: i dati vengono presi da calendario; CARTELLINO e CEDOLINO vengono stampati in due fogli diversi; la stampa a PC funzionerà come l'opzione 2 (riporterà tante strutture quanti sono i cedolini con i giustificativi stampati solo in una pagina), mentre nella stampa al Centro (pacchetto ditta), CARTELLINO e CEDOLINO vengono stampati a se stanti: prima tutti i cedolini e poi tutti i cartellini
- **opzione A**: i dati vengono presi da calendario; CARTELLINO e CEDOLINO vengono stampati in due fogli diversi; la stampa a PC funzionerà come l'opzione 2 (riporterà tante strutture quanti sono i cedolini con i giustificativi stampati solo in una pagina), mentre nella stampa al Centro, CARTELLINO e CEDOLINO vengono stampati in due momenti diversi e con due estrazioni diverse: il CEDOLINO verrà stampato come di consueto con la normale elaborazione della ditta, il CARTELLINO potrà essere stampato per più ditte contemporaneamente, mediante un'estrazione da eseguirsi con l'apposita nuova funzione (vedere nel dettaglio su capitolo successivo).

### DATI DA FILE:

- **opzione 3**: i dati vengono presi da file; sia a PC che al Centro, CARTELLINO e CEDOLINO vengono stampati nello stesso foglio; se per il dipendente devono essere stampati più cedolini, la struttura sarà sempre presente ma i giustificativi verranno stampati solo in una pagina
- **opzione 4**: i dati vengono presi da file; sia a PC che al Centro, CARTELLINO e CEDOLINO vengono stampati in due fogli diversi; se per il dipendente devono essere stampati più cedolini, la stampa a PC riporterà tante strutture quanti sono i cedolini con i giustificativi stampati solo in una pagina, mentre la stampa al Centro (pacchetto ditta), riporterà più cedolini ma un solo cartellino debitamente compilato
- **opzione 6**: i dati vengono presi da file; CARTELLINO e CEDOLINO vengono stampati in due fogli diversi; per permettere la stampa in fronte\retro, se per il dipendente devono essere stampati più cedolini, la stampa a PC funzionerà come l'opzione 4 (riporterà tante strutture quanti sono i cedolini con i giustificativi stampati solo in una pagina), mentre la stampa al Centro (pacchetto ditta), riporterà più cedolini con di seguito una pagina bianca non vidimata, ad eccezione dell'ultimo cedolino che sarà seguito dal cartellino debitamente compilato
- **opzione 8**: i dati vengono presi da file; CARTELLINO e CEDOLINO vengono stampati in due fogli diversi; la stampa a PC funzionerà come l'opzione 4 (riporterà tante strutture quanti sono i cedolini con i giustificativi stampati solo in una pagina), mentre nella stampa al Centro (pacchetto ditta), CARTELLINO e CEDOLINO vengono stampati a se stanti: prima tutti i cedolini e poi tutti i cartellini
- **opzione B**: i dati vengono presi da file; CARTELLINO e CEDOLINO vengono stampati in due fogli diversi; la stampa a PC funzionerà come l'opzione 4 (riporterà tante strutture quanti sono i cedolini con i giustificativi stampati solo in una pagina), mentre nella stampa al Centro, CARTELLINO e CEDOLINO vengono stampati in due momenti diversi e con due estrazioni diverse: il CEDOLINO verrà stampato come di consueto con la normale elaborazione della ditta, il CARTELLINO potrà essere stampato per più ditte contemporaneamente, mediante un'estrazione da eseguirsi con l'apposita nuova funzione (vedere nel dettaglio su capitolo successivo).

Le opzioni, presenti nella 7 videata dell'anagrafica dipendente**,** campo *Stampa cartellino* sono le seguenti:

- **blank**: stampa come da opzioni presenti nella 10 videata dell'anagrafica ditta
- **opzione F**: per effettuare la stampa del CARTELLINO quando in ditta è presente l'opzione N. *Attenzione*: deve sempre essere compilato, nella 10 videata dell'anagrafica ditta, il campo *Stampa libro unico* altrimenti la stampa non verrà eseguita non essendoci indicazione di come la stessa deve essere fatta.
- **opzione N**: per non effettuare la stampa del CARTELLINO.

Le opzioni, presenti nella 7 videata dell'anagrafica dipendente**,** campo *Opzioni calendario/presenze* sono le seguenti:

- **blank**: il dipendente viene proposto nel calendario/rileva lightweb, ad esclusione delle figure scartate di default; nel movimento viene effettuato il caricamento dei totali da giustificativi
- **opzione N**: il dipendente non viene proposto nel calendario/rileva lightweb
- **opzione E**: il dipendente viene proposto nel calendario/rileva lightweb; nel movimento non viene effettuato il caricamento dei totali da giustificativi: Il bottone *Calcola* è sostituito dal bottone *Ritorna* (medesima funzione della spunta nel movimento a livello ditta).

**Da gennaio 2009, al caricamento di nuove ditte** verrà segnalata la mancanza dell'opzione di stampa (se non presente il flag per la gestione degli enti pubblici); l'errore sarà bloccante in quanto da gennaio per non avere la stampa del Libro unico dovrà essere indicata l'apposita opzione (N su Stampa cartellino).

Ricordiamo che l'opzione di stampa può essere inserita anche nel mese di dicembre senza per questo avere il vidimato dal Centro, in quanto fino al 31/12/2008 la stampa al Centro è subordinata alla presenza della scelta S nell'opzione 46 *STAMPA CARTELLINO DEL LIBRO UNICO AL CENTRO (SOLO FINO AL 31/12/2008).* Tale riga verrà automaticamente sbiancata a fine anno per le stampe da gennaio 2009, quando la stampa del Libro unico (cedolino e cartellino) sarà obbligatoria.

### <span id="page-4-0"></span>**1.2.4 OPZIONI A / B (STAMPA DIFFERITA DEL SOLO CARTELLINO)**

E' possibile decidere di stampare i cedolini ed i cartellini in momenti diversi. Per fare ciò è indispensabile che sia indicata l'opzione A (o B, se i dati vengono da file) ed estrarre le ditte come di seguito illustrato.

Per effettuare la stampa del CARTELLINO, anche per più ditte contemporaneamente, in un momento diverso rispetto alla stampa del cedolino, è necessario estrarre la ditta con la funzione ESTR. CART. DIFFERITO (L.U.L.)

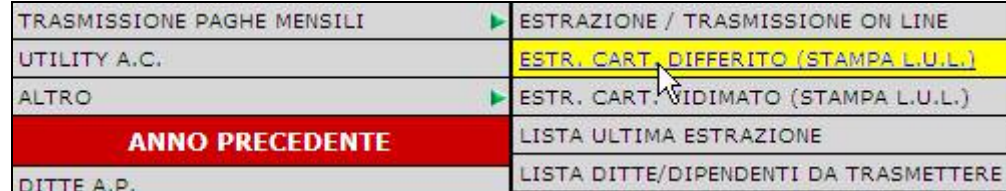

Nella schermata successiva, vengono riportate solo le aziende con opzione A o B nella 10 videata dell'anagrafica ditta, che siano già state trasmesse al Centro (colonna Elab. con E o con R)

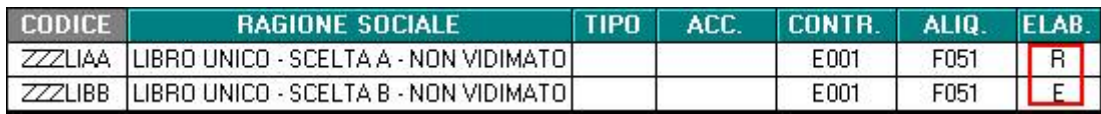

Dopo aver selezionato le ditte, uscire ed effettuare la trasmissione al Centro come di consueto (da ESTRAZIONE / TRASMISSIONE ON LINE), entro gli stessi termini degli invii dei cedolini (chiusure del mese).

*Alcune note:*

- Le ditte selezionate vanno in automatico in estrazione e le righe vengono colorate in blu per una migliore visione

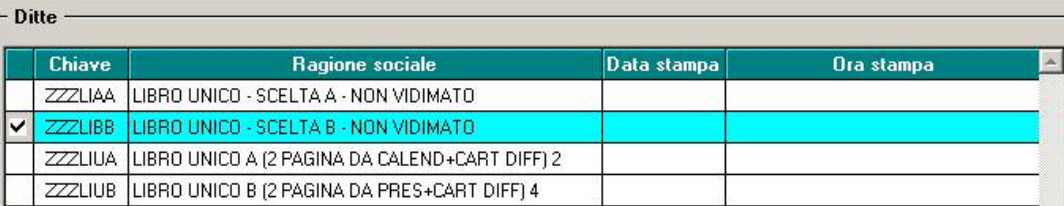

- Se è presente almeno una ditta da estrarre (colore blu), viene data la possibilità di accedere automaticamente al programma di estrazione/trasmissione
- Nella lista delle estrazioni, oltre alla variazione dell'anagrafica ditta, verrà riportata la riga per la stampa del Libro Unico, riconoscibile dalla presenza della dicitura "… STAMPA..*….- Stampa L.U.L."*

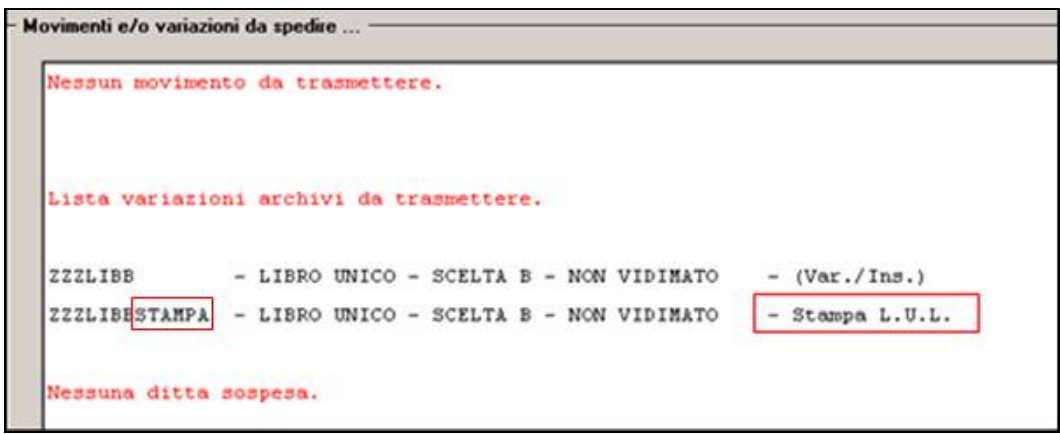

Dopo aver effettuato la trasmissione al Centro, la riga della ditta risulterà in colore grigio

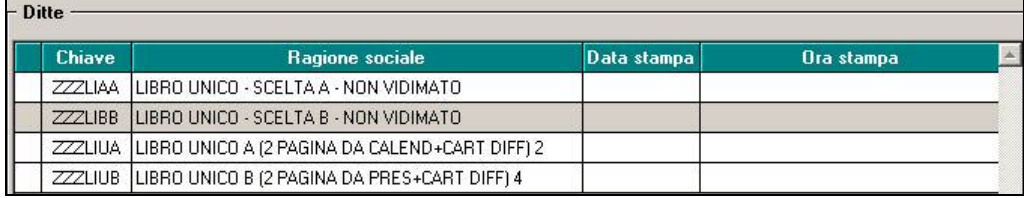

- Per ri-effettuare l'estrazione di una ditta già trasmessa (riga in grigio) è sufficiente selezionarla, rispondere si alla successiva domanda di ristampa e la ditta sarà riestratta (riga in blu); attenzione: dopo avere ri-estratto la ditta, la procedura non sarà più in grado di capire se questa era già stata inviata e se deselezionata, verrà sempre riproposta la riga bianca

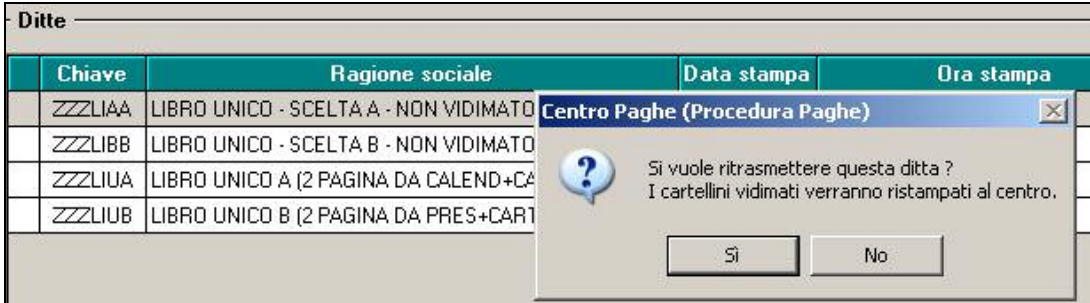

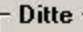

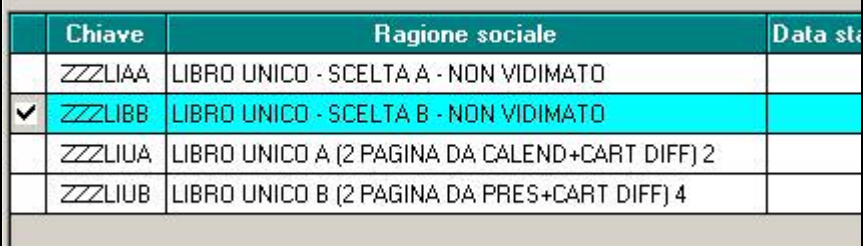

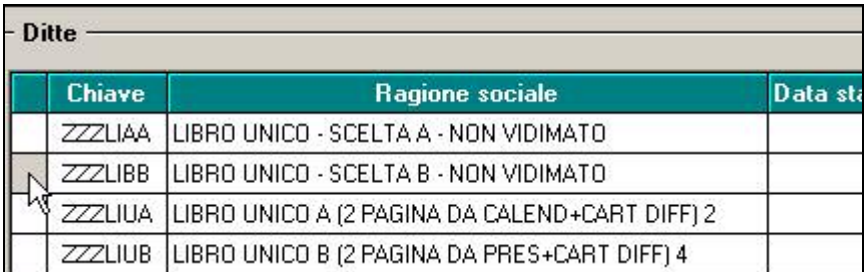

Per non trasmettere una ditta presente nella lista ditte/dipendenti da estrarre, è sufficiente deselezionarla (riga da blu a bianca)

### <span id="page-6-0"></span>**1.2.5 STAMPA DIFFERITA DEL LIBRO UNICO VIDIMATO (CEDOLINO E CARTELLINO) – OPZIONE " L " RIGA 19 ANAGRAFICA 10 DITTA**

E' possibile effettuare una stampa non vidimata del cedolino con la normale elaborazione della ditta (da *Estrazione / trasmissione on line*) e successivamente la stampa VIDIMATA del LIBRO UNICO (cedolino e cartellino), anche per più ditte contemporaneamente, estraendo la ditta con la funzione ESTR. VIDIMAZIONE DIFF. (STAMPA L.U.L.)

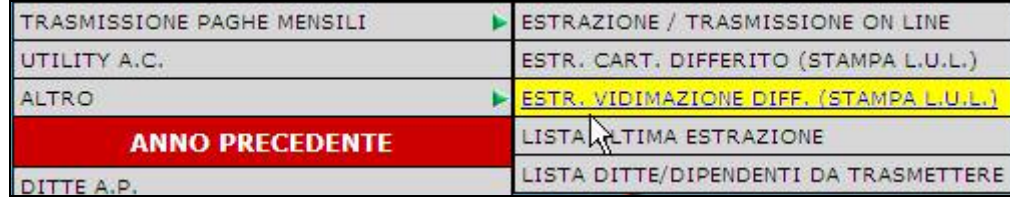

Nella schermata successiva, vengono riportate solo le ditte con opzione L nella riga 19 della 10 videata dell'anagrafica ditta, che siano già state trasmesse al Centro (colonna Elab. con E o con R)

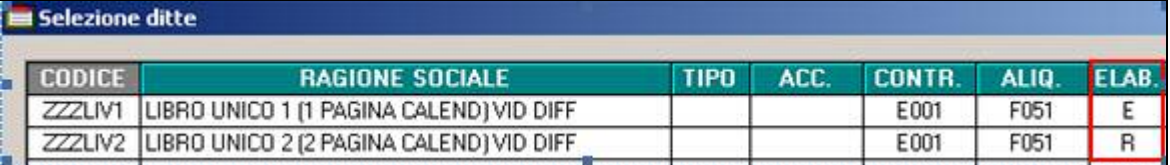

Dopo aver selezionato le ditte, uscire ed effettuare la trasmissione al Centro come di consueto (da ESTRAZIONE / TRASMISSIONE ON LINE), entro gli stessi termini degli invii delle normali stampe (chiusure del mese).

Alcune note:

Le ditte selezionate vanno in automatico in estrazione e le righe vengono colorate in verde per una migliore visione

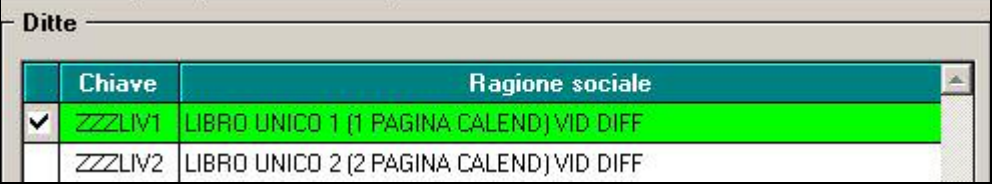

- Se è presente almeno una ditta da estrarre (colore verde), viene data la possibilità di accedere automaticamente al programma di estrazione/trasmissione
- Nella lista delle estrazioni, oltre alla variazione dell'anagrafica ditta, verrà riportata la riga per la stampa del Libro Unico, riconoscibile dalla presenza della dicitura "… LULCEDO *….- Stampa VIDIM."*

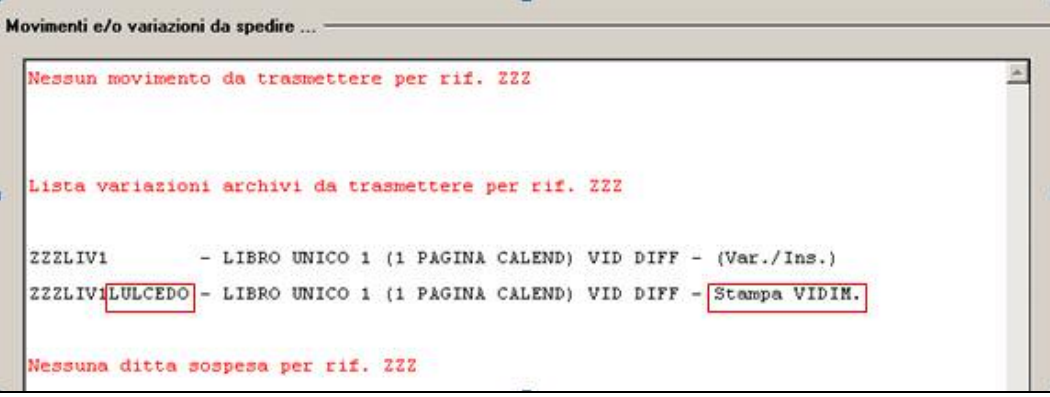

- Dopo aver effettuato la trasmissione al Centro, la riga della ditta risulterà in colore grigio

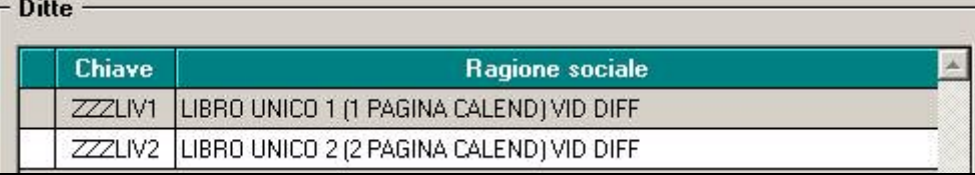

- Per ri-effettuare l'estrazione di una ditta già trasmessa (riga in grigio) è sufficiente selezionarla, rispondere si alla successiva domanda di ristampa e la ditta sarà ri-estratta (riga in verde); attenzione: dopo avere ri-estratto la ditta, la procedura non sarà più in grado di capire se questa era già stata inviata e se deselezionata, verrà sempre riproposta la riga bianca

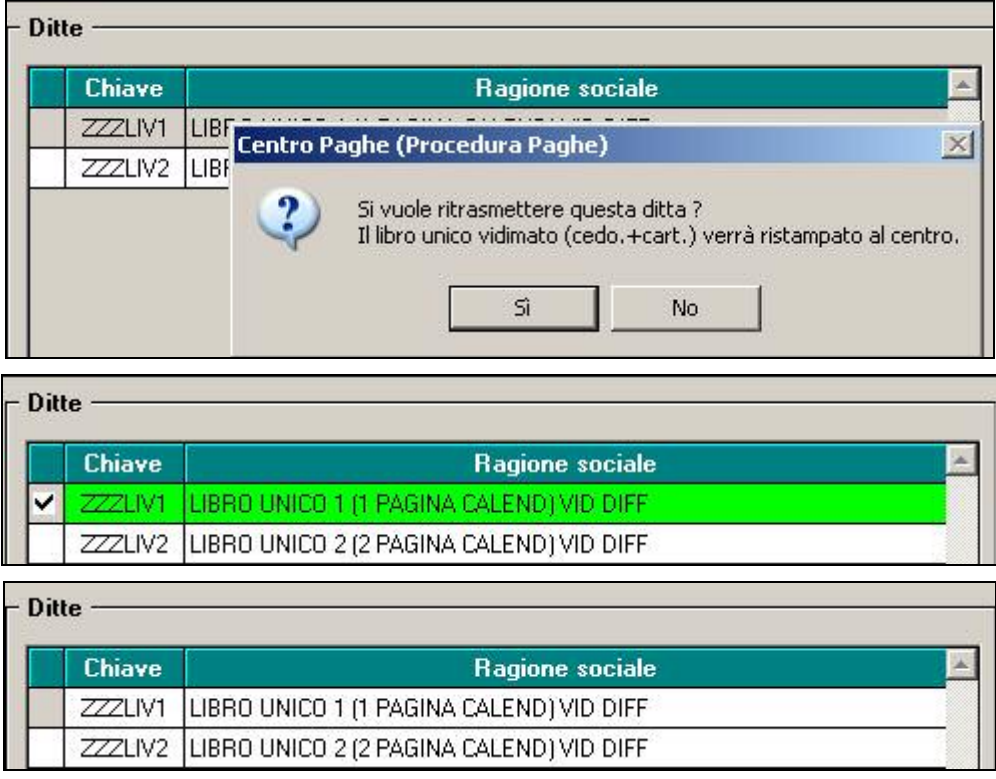

- Per non trasmettere una ditta presente nella lista ditte/dipendenti da estrarre, è sufficiente deselezionarla (riga da verde a bianca)

### <span id="page-8-0"></span>**1.2.6 GIUSTIFICATIVI XX / YY**

Se presenti giustificativi che non trovano spazio in stampa, sia per i dati presi da calendario che da file, verranno cosi gestiti:

- Nel calendario giornaliero un giustificativo XX cumulativo;
- Nella legenda dei totali, un giustificativo YY cumulativo con i dati dal dodicesimo in poi

### **CALENDARIO**

Riportiamo di seguito un esempio con opzione 2 in 10 videata dell'anagrafica ditta:

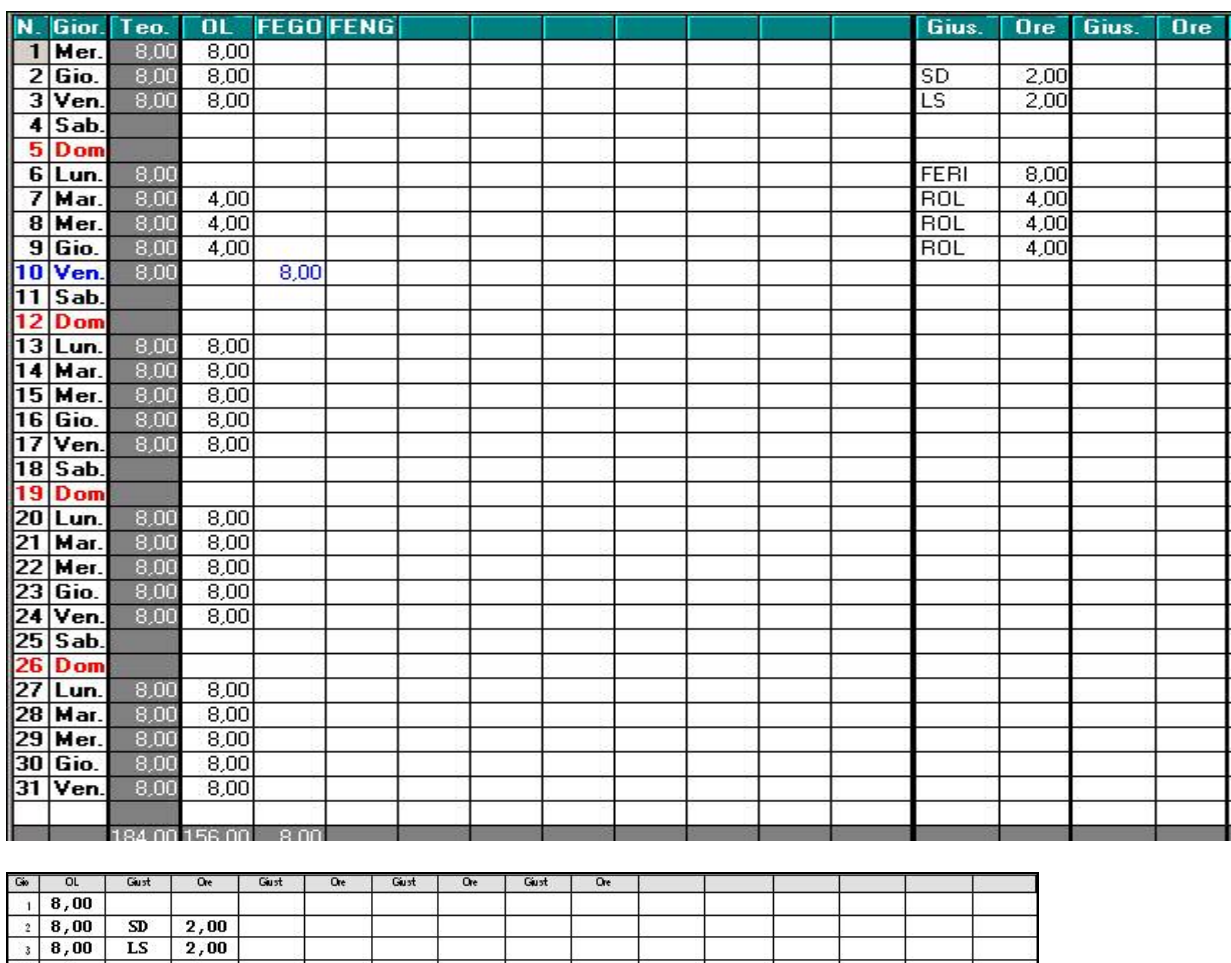

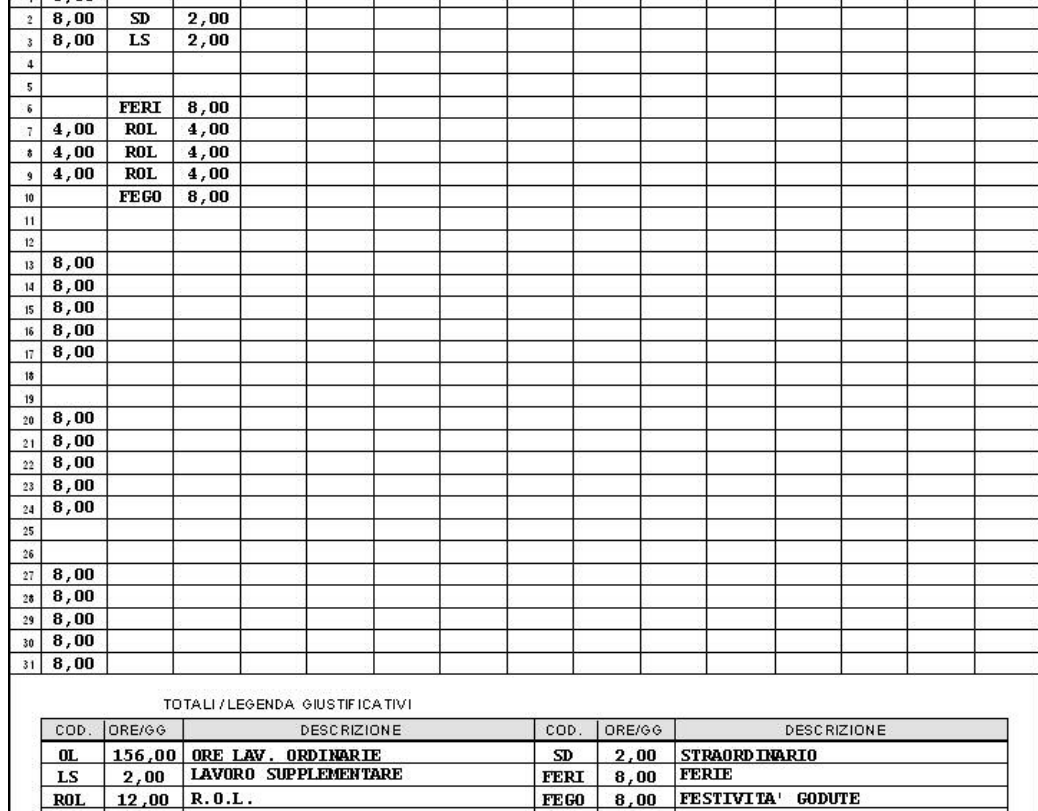

Riportiamo di seguito un esempio con opzione 3 in 10 videata dell'anagrafica ditta:

### $\checkmark$  - COMPILAZIONE FILE PRESENZE

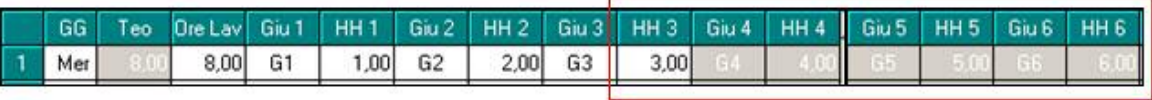

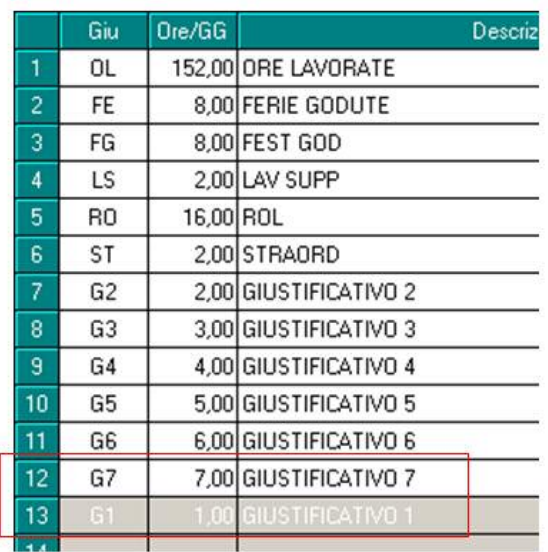

#### - STAMPA CARTELLINO

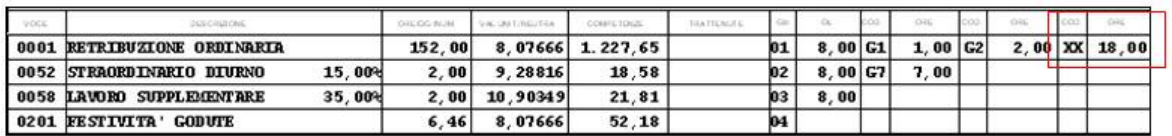

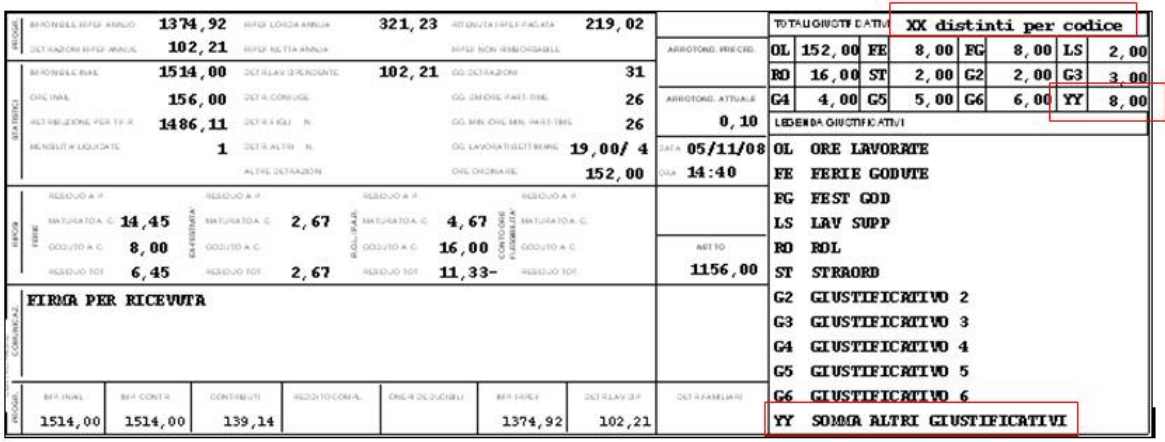

A cura Utente l'eventuale utilizzo di annotazioni nel libro unico.

### **FILE PRESENZE**

Solo con le chiusure di questo mese, il file verrà riconsegnato vuoto

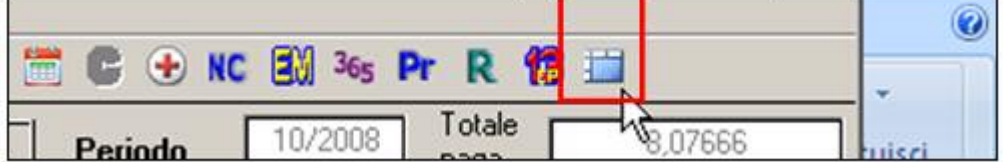

Successivamente verrà azzerato solo ad inizio anno, pertanto potranno essere consultati in linea i dati di ogni mese per l'anno solare.

Si fa presente che, **i dati contenuti nel file, sono a completa cura Utente e la procedura non esegue alcun controllo** né normativo né logico (esempio congruenza tra presenza giornaliera e totali).

Riportiamo di seguito un esempio con opzione 4 in 10 videata dell'anagrafica ditta:

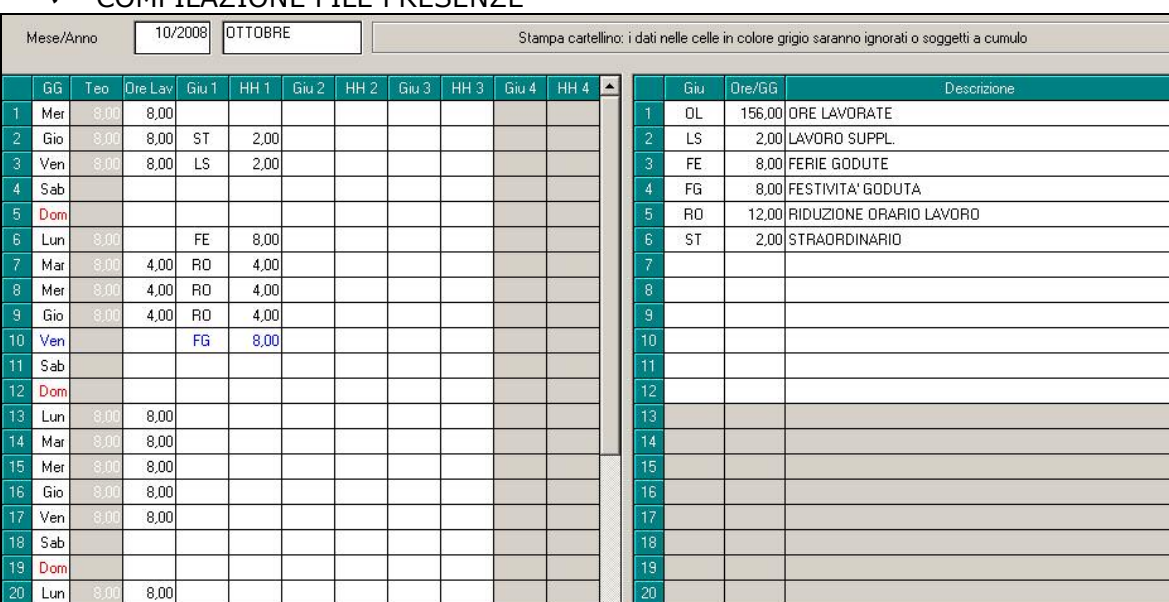

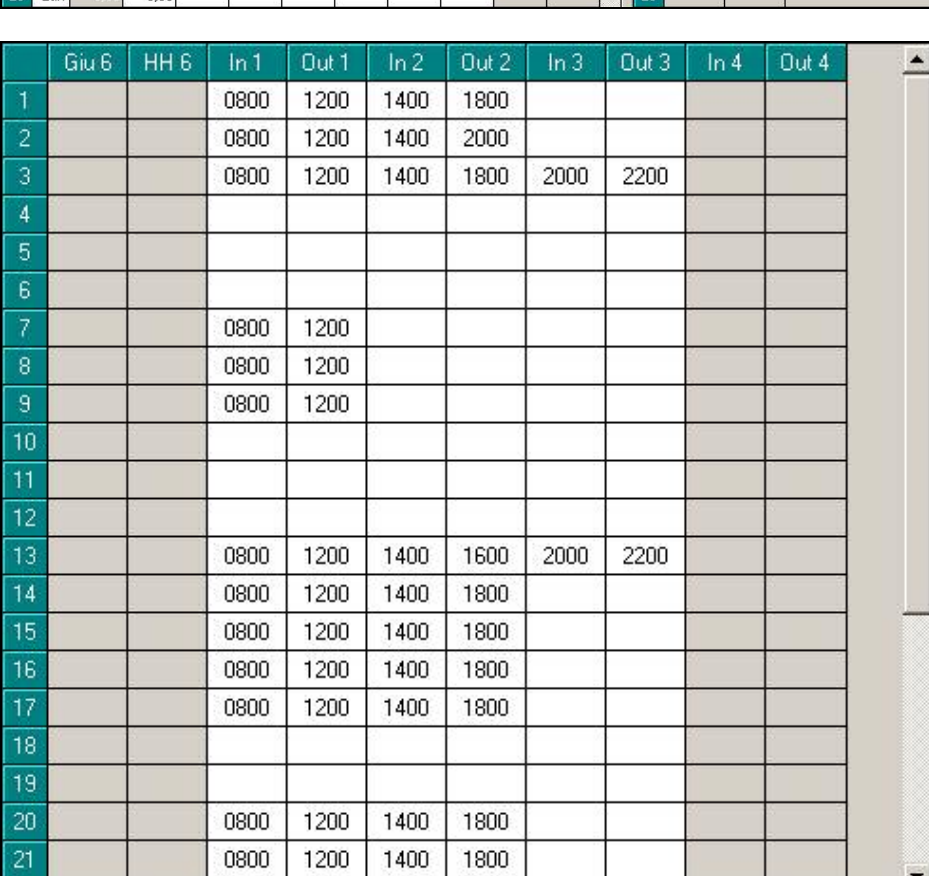

### $\checkmark$  - COMPILAZIONE FILE PRESENZE

### > STAMPA CARTELLINO

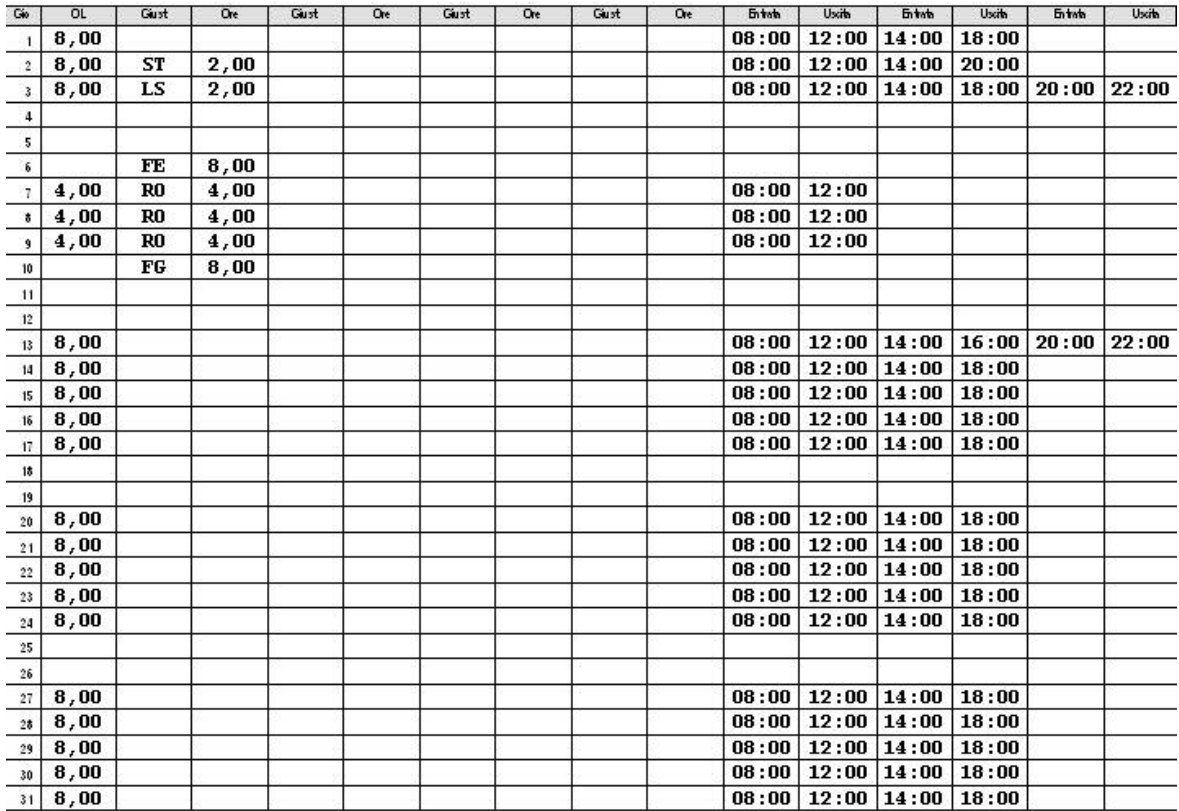

TOTALI / LEGENDA: GIUSTIFICATIVI

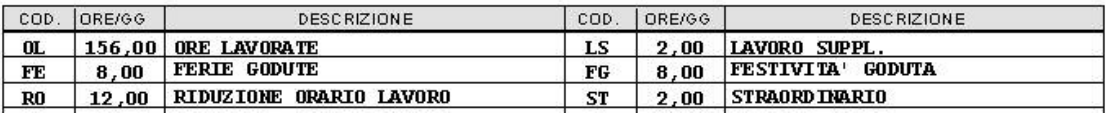

# <span id="page-12-0"></span>**1.3. DITTE MESE PRECEDENTE – RETRIBUZIONE SFASATA**

### **1.3.1 STAMPA: DEFAULT**

Da questo mese, nel caso di ditte che hanno una **retribuzione "sfasata"** (valorizzazione delle variabili il mese successivo, scelta S nella 7 videata dell'anagrafica ditta, campo *Calcolo straord. e malattia mese prec.*), **di default la procedura riporterà nel cartellino le presenze del mese precedente** (a dicembre, cartellino di novembre).

Inoltre nel cedolino sarà presente la dicitura LAVORATORE CON CALENDARIO SFASATO se per lo stesso deve essere stampato il cartellino.

### **1.3.2 STAMPA: ALTERAZIONE**

Per avere il riporto del mese corrente (a dicembre, cartellino di dicembre), è presente il campo in 10 videata anagrafica ditta, *Alter.stampa LUL sfasate*.

L'alterazione può essere indicata solo se la ditta ha la scelta S nella 7 videata dell'anagrafica ditta, campo *Calcolo straord. e malattia mese prec.* 

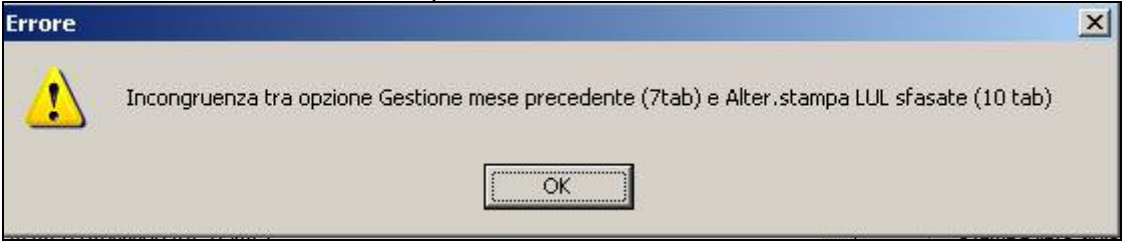

### **1.3.3 INSERIMENTO DATI**

Si ricorda che i dati possono essere inseriti con le seguenti modalità:

### **nel calendario:**

movimenti mensili, videata del calendario, bottone *Mese succ.->* per permettere l'inserimento delle presenze per il mese che corrisponde alla scheda data

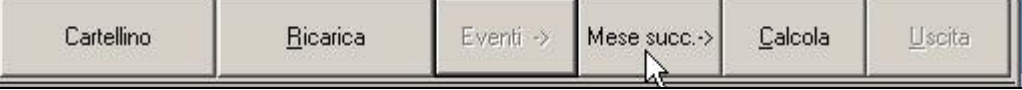

per ritornare nel mese precedente (videata per il caricamento dati nel movimento/cedolino), è presente il bottone *<- Mese prec.* 

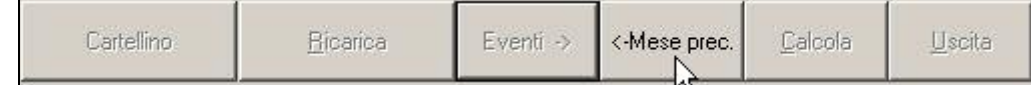

### **nel file (per badge/presenze):**

sia nel movimento che nell'utility, è possibile scegliere il mese/anno, anche se la ditta non ha la retribuzione "sfasata".

### **1.3.4 CEDOLINO**

Ai lavoratori per i quali si stampa il cartellino, viene riportata nel cedolino la frase LAVORATORE CON CALENDARIO SFASATO

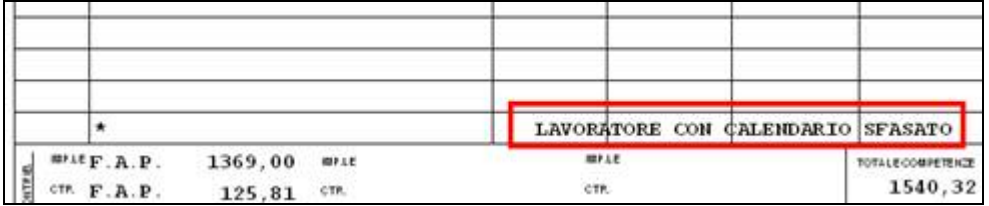

# <span id="page-13-0"></span>**1.4. INSERIMENTO MOVIMENTI**

Sono presenti le seguenti funzioni di inserimento movimenti

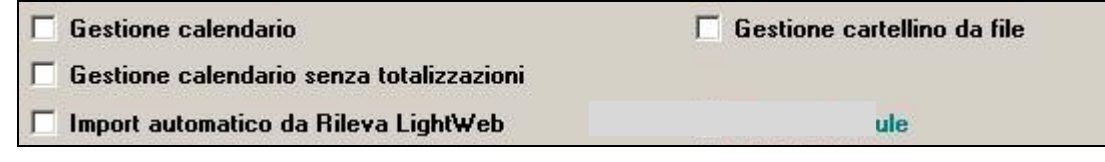

### **1.4.1 GESTIONE A CALENDARIO**

Tale gestione, presente da parecchi anni, prevede che, per ogni dipendente ad eccezione di alcune situazioni particolari (posizioni I, T, livello SO, CO…), si acceda prima al calendario e al conferma della videata tramite bottone *Calcola,* si carichino nel movimento a totali i conteggi dei giustificativi inseriti all'interno del calendario stesso.

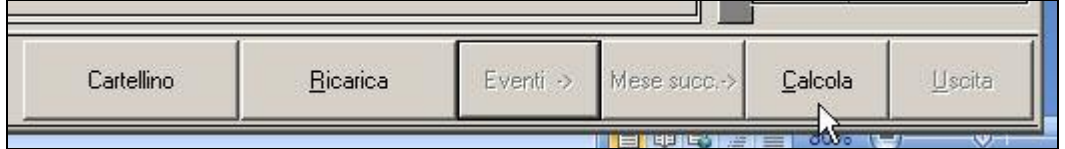

### **1.4.2 GESTIONE CALENDARIO SENZA TOTALIZZAZIONI**

Tale gestione prevede che, per ogni dipendente ad eccezione di alcune situazioni particolari (posizioni I, T, livello SO, CO…), si acceda prima al calendario ma al conferma della videata tramite bottone *Ritorna,* non vengono caricati nel movimento a totali i conteggi dei giustificativi inseriti all'interno del calendario stesso.

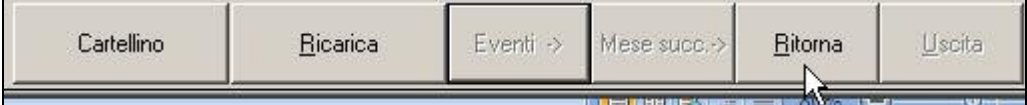

### **1.4.3 IMPORT AUTOMATICO DA RILEVA LIGHTWEB**

Effettua l'import automatico per chi esegue l'inserimento delle presenze con il programma Rileva LightWeb, per tutta la specifica si rimanda all'apposito manuale.

### **1.4.4 GESTIONE CARTELLINO DA FILE**

### *INSERIMENTO PRESENZE:*

E' stato previsto che, se presenti nella 10 videata dell'anagrafica ditta, campo *Stampa libro unico (LUL)* le opzioni 3, 4, 6, 8, B (INSERIMENTO DA FILE),

- in inserimento dipendenti/movimento ditta, non siano attive le scelte del calendario/eventi

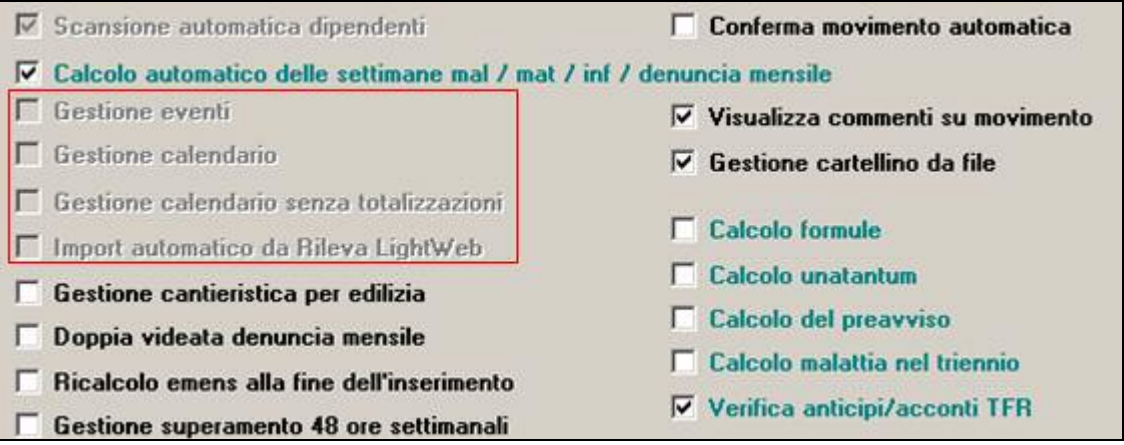

se presenti le spunte che risultano bloccate, è necessario variare l'opzione in 10 tab ditta per deselezionarle e poi reinserirla;

nel movimento non sia attiva l'icona del calendario ma solo quella del file

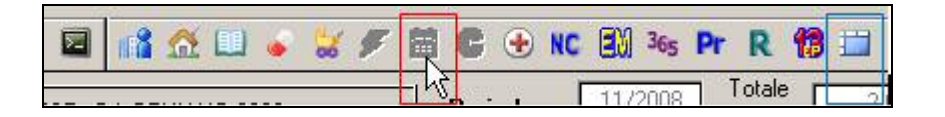

Tale gestione, alternativa al calendario con o senza totalizzazione, prevede che, per ogni dipendente ad eccezione di alcune situazioni particolari (posizioni I, T, livello SO, CO…), si acceda prima al file per la stampa del CARTELLINO e poi al movimento a totali per l'inserimento manuale dei dati, utilizzando o il bottone *Conferma* (i cambiamenti vengono salvati automaticamente) o il bottone *Uscita* (viene chiesto se devono essere salvate le eventuali variazioni eseguite).

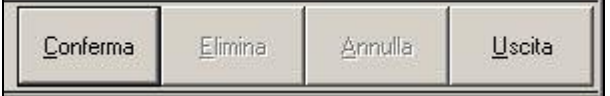

Nella procedura paghe, all'interno del movimento è presente un'apposita maschera, da compilare a cura Utente con import dalle presenze o manualmente

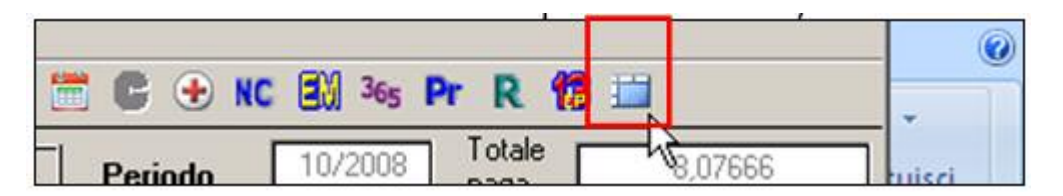

L'icona nel movimento è attiva solo se nella 10 videata dell'anagrafica ditta, campo *Stampa libro unico* sono presenti le opzioni 3, 4, 6, 8, B e può essere automaticamente visualizzata prima dell'inserimento dei totali, utilizzando l'apposita scelta, mentre indipendentemente dalla scelta presente nella 10 videata dell'anagrafica ditta, campo *Stampa libro unico,* il file può essere consultato/variato da Utility ac, Libro unico/calendario/file orario/eventi, Visualizzazione/variazione *file orario* 

Visualizzazione/variazione file orario

Nella videata è presente il calendario giornaliero per l'inserimento delle ore teoriche, delle ore lavorate, dei giustificativi, delle timbrature e dei giustificativi utilizzati

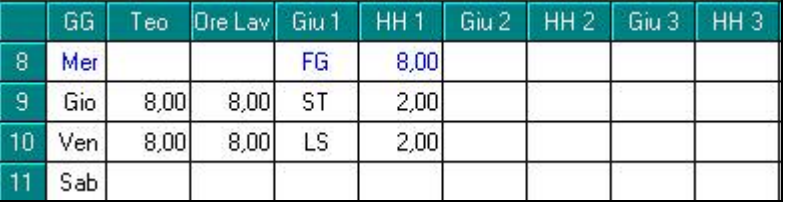

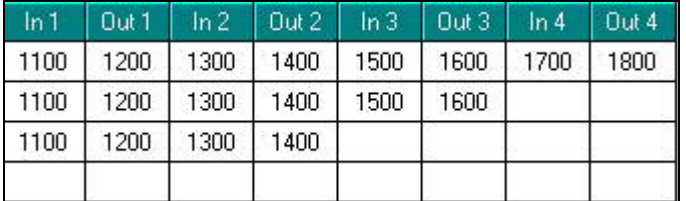

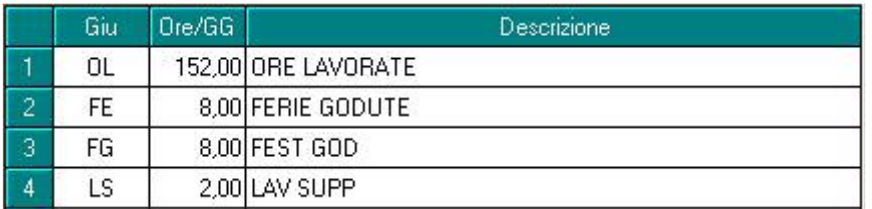

**Attenzione**: in base all'opzione per la stampa in ditta, vengono evidenziati con colore grigio le celle contenenti dati che non vengono portati in stampa per tipo opzione (esempio timbrature giornaliere se opzione 3), per mancanza di spazio (esempio legenda oltre il dodicesimo giustificativo) o che vengono riportati cumulativamente (esempio giustificativi da 4 a 6 se opzione 3).

<span id="page-15-0"></span>E' prevista la possibilità di riportare, per la medesima colonna, in più righi, il medesimo valore. Il dato viene riportato tramite trascinamento, dal lunedì al sabato, esclusa la domenica e i festivi, pertanto rimane a cura Utente la cancellazione nei giorni non previsti (esempio il sabato)

# **1.5. UTILITY ANNO CORRENTE**

### **1.5.1 AGGIORNA - 29) OPZIONI STAMPA DITTE (10MA TAB)**

Sono presenti i nuovi campi per la gestione del libro unico.

Riteniamo utile ricordarne il funzionamento per l'inserimento o cancellazione delle opzioni, anche se è rimasto invariato:

- inserimento opzioni: indicare nella colonna "+", l'opzione da riportare nelle ditte selezionate (schermata di sinistra)
- cancellazione opzioni/scelta blank: selezionare la colonna "-", per riportare il blank nelle ditte selezionate (schermata di sinistra)

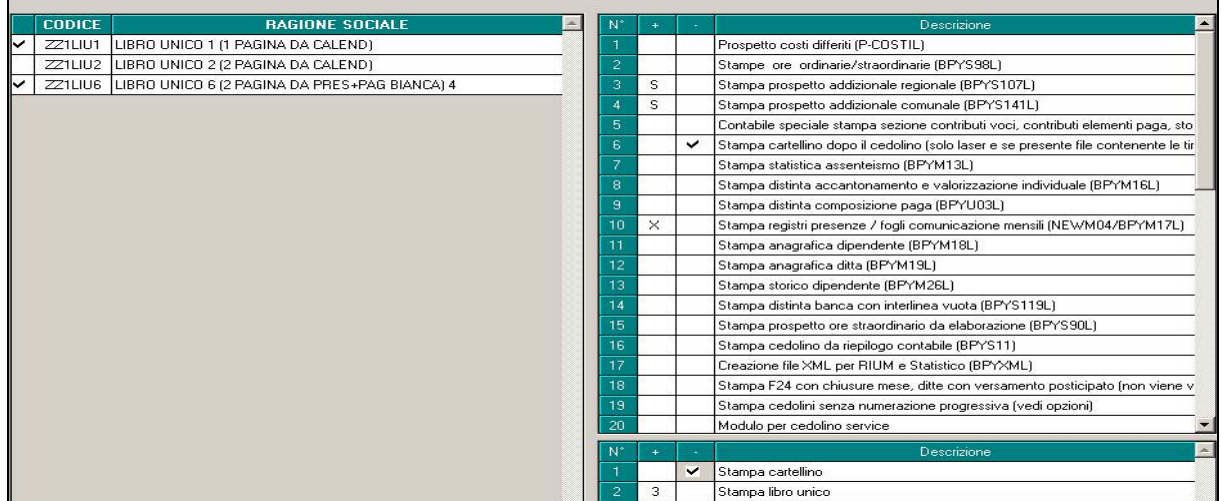

Nella colonna con "+" la scelta deve essere selezionata e deselezionata solo dall'apposita lente (o con F4).

Non può essere presente sia il valore nella colonna "+" che la selezione nella colonna "-" e non può essere inserita l'opzione nella colonna "+" finchè non viene deselezionata la colonna "-".

## **1.6. UTILITY**

### **1.6.1 SALVATAGGIO ARCHIVI**

Abbiamo previsto che, alla scelta di salvataggio dell'archivio Paghe *Anno corrente*, venga selezionato in automatico anche il *Libro unico*, oltre alle già presenti *Tabelle personalizzate*

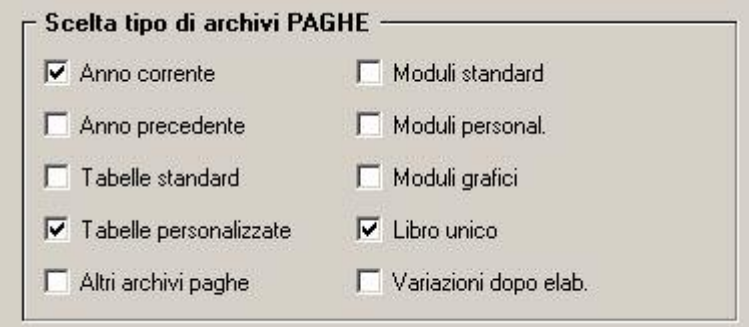

# <span id="page-16-0"></span>**1.7. COMUNICAZIONE/DELEGA PER LIBRO UNICO**

E' presente in Utility ac, Libro unico/calendario/file orario/eventi, la scelta *Comunicazione/delega per LIBRO UNICO*

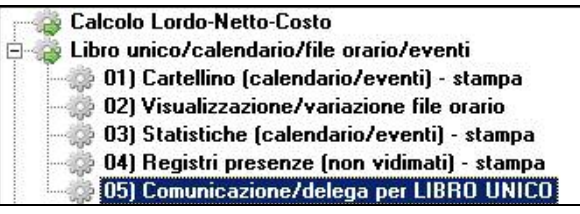

per effettuare le seguenti stampe:

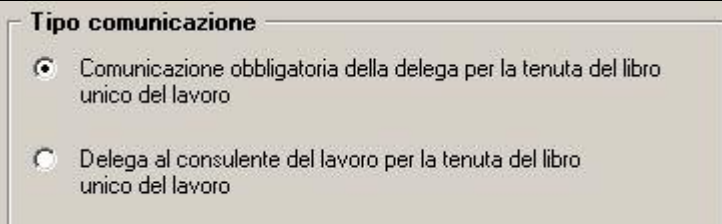

Nella stampa è possibile scegliere il tipo di soggetto che presenterà la delega e , nel caso di *Altro soggetto*, compilare i campi relativo.

Per i dati non riportati o per modificare quelli riportati, è possibile compilare il campo direttamente nella lettera visualizzata.

Riportiamo di seguito una parte di lettera con un campo variabile come esempio:

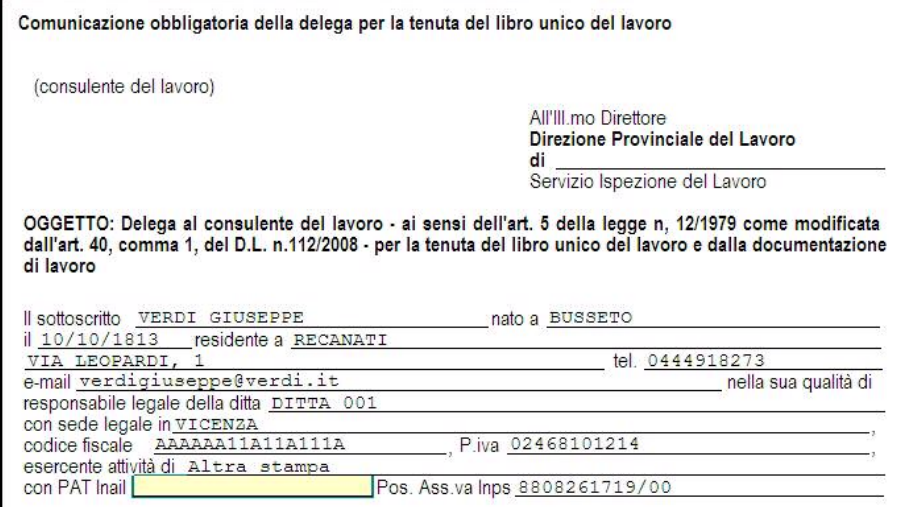

### **1.7.1 CONSIDERAZIONI VARIE**

- Per effettuare la ristampa del cartellino è necessario eseguire il rifacimento del dipendente/ditta, pertanto verrà sempre ristampato anche il cedolino (vidimato).
- All'inserimento di nuove anagrafiche con i livelli CCC, YYY, SO, CO, TA, SA, CA o con posizione I, T, Z, saranno caricati a N i nuovi campi in 7 tab *Stampa cartellino* e *Opzioni calendario/presenze* per non effettuare la stampa del CARTELLINO anche se per le suddette figure la stampa viene sempre inibita, ad eccezione dei collaboratori (livello CCC). Per la stampa del cartellino ai collaboratori, è a cura Utente togliere l'opzione N nel campo in 7 tab *Stampa cartellino*. Si fa comunque presente che nel CARTELLINO dei collaboratori (livello CCC), viene indicato di default il giustificativo PRES con 1, dal lunedì al venerdì, per indicare la presenza giornaliera, pertanto rimane a cura Utente la variazione rispetto a quanto sopra.
- Nel caso di più anagrafiche nel mese, verrà emesso un cartellino per ogni rapporto. A cura Utente eventuale diversa gestione.
- Le opzioni per il libro unico, possono essere inserite/variate nell'anagrafica ditta (10 videata) e dipendente (7 videata) anche dopo l'elaborazione della ditta; rimane comunque l'obbligo di inviare le variazioni anagrafiche al Centro prima delle chiusure del mese.
- La stampa del giustificativo avverrà anche se non presenti ore, salva la presenza dell'apposito flag nelle tabelle.